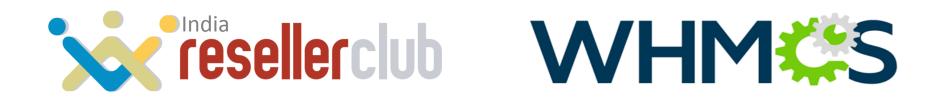

# **Getting Started**

With the Official ResellerClub WHMCS Modules

## What is WHMCS? \_\_\_\_

WHMCS is an all-in-one client management, billing & support solution for online businesses.

Any business with a need for online billing, particularly services or membership of a recurring nature can use this solution.

This can operate as a stand-alone portal or can be integrated into an existing website.

Get seamless integration of Payment Gateways, APIs, Domain Registrars, etc.

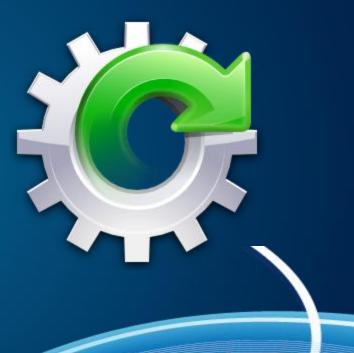

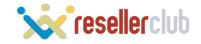

### Feature List =

- Supports multiple Currencies and Languages
- Integrated Support System
- To-dos, Notes and Invoicing with PDF attachments
- Recurring Billing
- Social Media Integration
- Profit Calculator
- Plug-in Support
- Great Reporting Tools
- Send Quotations

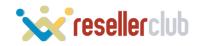

## Partnership Offerings =

- MaxMind Fraud Protection Credits
- McAfee PCI Compliance Service
- Built-in support for PayPal & 2CheckOut
- ResellerClub Domain Reseller Account
- Quantum Gateway
- DemoWolf Flash tutorials
- Tools for Developers

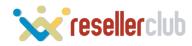

### How WHMCS Works —

Two Ways via which WHMCS can be associated with ResellerClub

### 1) Signup for a ResellerClub Account through WHMCS

» It is a Free Account with no initial deposit
 » Domains can be registered/managed through WHMCS directly after configuring the ResellerClub Account within WHMCS
 » Applicable Pricing is the one offered by WHMCS

### 2) Signup for a direct ResellerClub Account

» This is the regular Reseller signup via www.resellerclub.com
 » Such Resellers need to setup WHMCS on their hosting and need to integrate
 it with their ResellerClub account

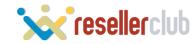

## Module Structure \_\_\_\_\_

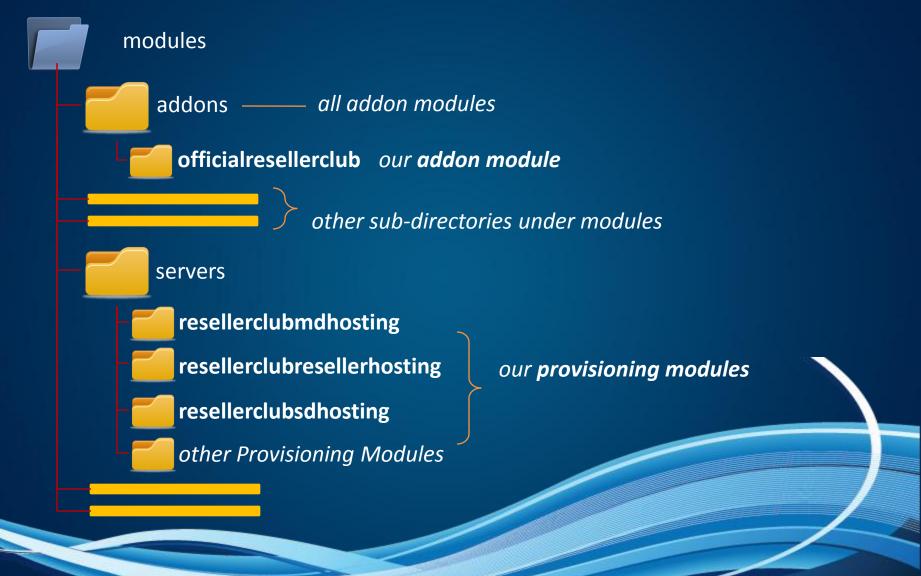

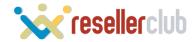

## Module Structure =

The entire RC-WHMCS module has been divided into two as:

- 1) Addon module (with name official resellerclub)
  - This is where we authorize your Reseller ID and Password
- 2) Provisioning modules (with names resellerclubmdhosting, resellerclubsdhosting and resellerclubresellerhosting)
  - These are the modules for each Product Type in Orderbox resellerclubmdhosting – Multi Domain Hosting resellerclubsdhosting – Single Domain Hosting resellerclubresellerhosting – Reseller Hosting

This granular-module spilt allows us to scale this entire module to accommodate all future products.

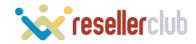

## Installing the Official ResellerClub WHMCS Modules

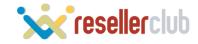

### Installation of the Module \_\_\_\_\_

| sttp://root@betach                                                                                                    | nat.resellerclub.com – FileZilla                                                         |
|----------------------------------------------------------------------------------------------------|------------------------------------------------------------------------------------------|
| Host: sftp://betachat.r Username: root Password:                                                                                                    | Port: Quickconnect                                                                       |
| Status: Directory listing successful<br>Status: Retrieving directory listing<br>Command: cd "/var/www/html/whmcs"<br>Response: New directory is: "/var/www/html/whmcs" |                                                                                          |
| Local site: rojects/whmcs-resellerclub-modules/modules/                                                                                                    | Remote site: /var/www/html/whmcs                                                         |
| <ul> <li>whmcs-resellerclub-modules</li> <li>git</li> </ul>                                                                                                    | 2 pan<br>2 w1                                                                            |
| Modules                                                                                                    | whmcs                                                                                    |
| <ul> <li>pictures</li> <li>public</li> <li>Sites</li> </ul>                                                                                                    | <ul> <li>2 admin</li> <li>2 attachments</li> <li>2 downloads</li> <li>2 feeds</li> </ul> |
| WHMCS                                                                                                    | 2 images<br>2 includes                                                                   |
| Volumes                                                                                                    | 2 lang<br>2 modules                                                                      |
| Filename ^   Filesize   Filetype   Last modified                                                                                                    | Filename A Filesize Filetype Last modified Permission                                    |
| Step I                                                                                                    |                                                                                          |

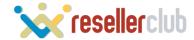

### Installation of the Module \_\_\_\_\_

|         | The Complete Billing & Support Solution                                        |  |
|---------|--------------------------------------------------------------------------------|--|
|         | Welcome Back<br>Please enter your login details below to authenticate.         |  |
|         | Username admin Password Remember me until I logout. Login Language: Default \$ |  |
|         | IP Logged: 59.162.86.164 Powered by <u>WHMCS</u>                               |  |
| Step II |                                                                                |  |

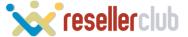

## Installation of the Module —

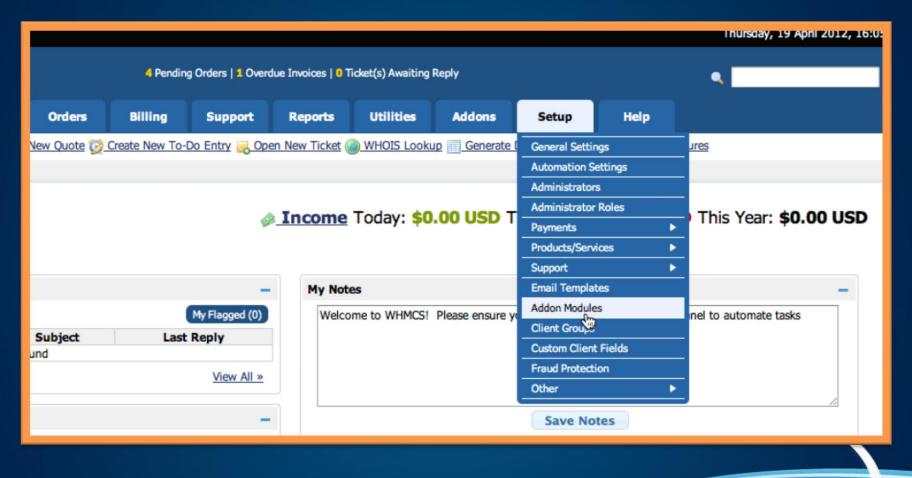

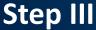

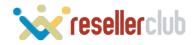

### Installation of the Module \_\_\_\_

#### Addons

🚽 Help

This is where you can activate and manage addon modules in your WHMCS installation. Older legacy modules will still allow you to activate/deactivate and configure access rights, but will not be able to show any configuration options, version or author information.

| Module                                                                                                    | Version | Author       |                       |
|----------------------------------------------------------------------------------------------------|---------|--------------|-----------------------|
| Addon Example<br>This is an open source addon module sample that can be used as a starting<br>point for custom modules - has no function by default              | 1.0     | WHMCS        | Activate   Deactivate |
| Bulk Pricing Updater<br>This addon utility allows you to perform mass updates of product, addon &<br>domain pricing accross existing clients                     | 2.0     | WHMCS        | Activate   Deactivate |
| EU VAT Addon<br>This addon allows you to configure a number of additional invoice/billing<br>related options specific to EU invoicing & VAT requirements         | 2.0     | WHMCS        | Activate   Deactivate |
| Google Analytics<br>This module provides a quick and easy way to integrate full Google<br>Analytics tracking into your WHMCS installation                        | 1.0     | WHMCS        | Activate   Deactivate |
| Official Resellerclub Module<br>An official addon module from Resellerclub for WHMCS to manage all<br>provisional modules for Resellerclub                       | 1.0     | Resellerclub | Activate   Deactivate |
| PayPal Transaction Lookup                                                                                                    |         |              |                       |
| This addon shows your PayPal account balance on the admin homepage & allows<br>you to search PayPal Transactions without needing to login to PayPal              | 2.0     | WHMCS        | Activate   Deactivate |
| Staff Noticeboard<br>Acts as a noticeboard within the WHMCS admin area providing a quick and<br>easy way to communicate with all the staff via your WHMCS system | 1.1     | WHMCS        | Activate   Deactivate |
|                                                                                                    |         |              |                       |

Save Changes

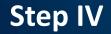

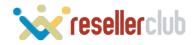

### Installation of the Module —

#### Addons

- Help

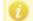

Addon Module Activated Please fill in the details below the list of addon modules.

This is where you can activate and manage addon modules in your WHMCS installation. Older legacy modules will still allow you to activate/deactivate and configure access rights, but will not be able to show any configuration options, version or author information.

| Module                                                                                                    | Version | Author       |                       |
|----------------------------------------------------------------------------------------------------|---------|--------------|-----------------------|
| Addon Example<br>This is an open source addon module sample that can be used as a starting<br>point for custom modules - has no function by default                              | 1.0     | WHMCS        | Activate   Deactivate |
| Bulk Pricing Updater<br>This addon utility allows you to perform mass updates of product, addon &<br>domain pricing accross existing clients                                     | 2.0     | WHMCS        | Activate   Deactivate |
| EU VAT Addon<br>This addon allows you to configure a number of additional invoice/billing<br>related options specific to EU invoicing & VAT requirements                         | 2.0     | WHMCS        | Activate   Deactivate |
| Google Analytics<br>This module provides a quick and easy way to integrate full Google<br>Analytics tracking into your WHMCS installation                                        | 1.0     | WHMCS        | Activate   Deactivate |
| Official Resellerclub Module<br>An official addon module from Resellerclub for WHMCS to manage all<br>provisional modules for Resellerclub                                       | 1.0     | Resellerclub | Activate   Deactivate |
| PayPal Transaction Lookup<br>This addon shows your PayPal account balance on the admin homepage & allows<br>you to search PayPal Transactions without needing to login to PayPal | 2.0     | WHMCS        | Activate   Deactivate |
| Staff Noticeboard<br>Acts as a noticeboard within the WHMCS admin area providing a quick and<br>easy way to communicate with all the staff via your WHMCS system                 | 1.1     | WHMCS        | Activate   Deactivate |
| Official Resellerclub Module                                                                                                    |         |              |                       |
| Access Control Choose the admin role groups to permit access to this module:                                                                                                    |         |              |                       |
| Save Changes                                                                                                    |         |              |                       |

### Step V

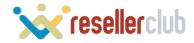

## Installation of the Module \_\_\_\_

|                  | 4 Pendin                 | g Orders   <mark>1</mark> Overd | lue Invoices   0 T | īcket(s) | Awaiting F | leply          |                |             | ۹.         |
|------------------|--------------------------|---------------------------------|--------------------|----------|------------|----------------|----------------|-------------|------------|
| Orders           | Billing                  | Support                         | Reports            | Ut       | lities     | Addons         | Setup          | Help        |            |
| ervers 📝 Email T | emplates <u>&amp; Ad</u> | Iministrators 🚴                 | Administrator R    | oles 🤇   | Addon N    | Official Resel | lerclub Module | nt Gateways | Promotions |

| WHM (S                                      |         |        | 4 Pendir | ng Orders   1 Over | rdue Invoices   0 1 | Ticket(s) Awaiting | Reply  |    |
|---------------------------------------------|---------|--------|----------|--------------------|---------------------|--------------------|--------|----|
|                                             | Clients | Orders | Billing  | Support            | Reports             | Utilities          | Addons | Se |
| Shortcuts: (%) Official Resellerclub Module |         |        |          |                    |                     |                    |        | _  |
| Official Resellerclub Module                | 1       |        | D,       | eseller id and pa  | issword saved s     | Iccessfully.       | ;      |    |
| Reseller Id                                 | 336985  |        |          |                    |                     |                    |        |    |
| Reseller Password                           | Save    |        |          |                    |                     |                    |        |    |
| ·                                           |         |        |          |                    |                     |                    |        |    |
|                                             |         |        |          |                    |                     |                    |        |    |
| Step VI                                     |         |        |          |                    |                     |                    |        |    |
|                                             |         |        |          |                    |                     |                    |        |    |

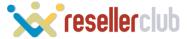

### **Setting Up a Hosting Product**

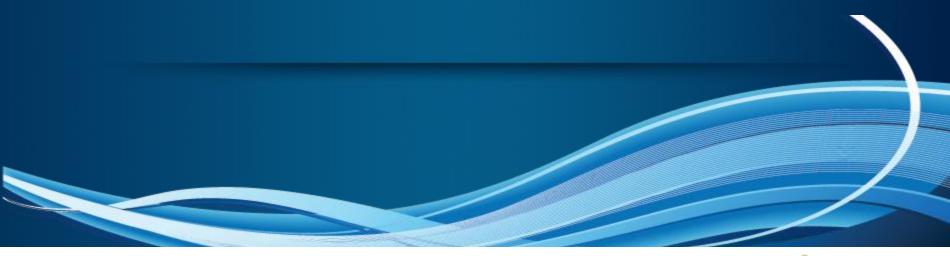

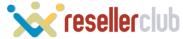

### Setting Up Products :

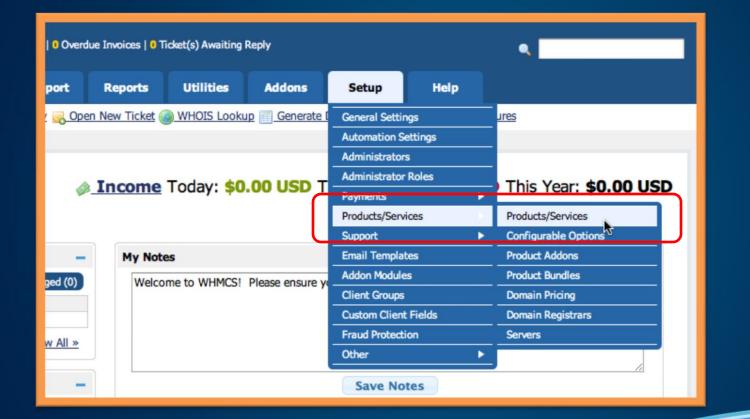

Step I

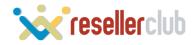

## Setting Up Products ==

| WHM <b>C</b> S             | 1 Pending Orders   2 Overdue Invoices   0 Ticket(s) Awaiting Rep |        |             |         |         |           |        |        |  |  |
|----------------------------|------------------------------------------------------------------|--------|-------------|---------|---------|-----------|--------|--------|--|--|
|                            | Clients                                                          | Orders | Billing     | Support | Reports | Utilities | Addons | Setup  |  |  |
| Products/Services          |                                                                  |        |             |         |         |           |        | P Help |  |  |
| Create Group               |                                                                  |        |             |         |         |           |        |        |  |  |
| Product Group Name         |                                                                  |        |             |         |         |           |        |        |  |  |
| Available Payment Gateways |                                                                  |        |             |         |         |           |        |        |  |  |
| Hidden                     | 6                                                                |        |             |         |         |           |        |        |  |  |
|                            |                                                                  |        | Create Grou | p       |         |           |        |        |  |  |

### Step II

| WHM CS                                                                                                    | Pending Orders   0 Overdue Invoices   0 Ticket(s) Awaiting Reply |                 |                  |                                    |                   |                               |                 |                     |  |  |  |
|----------------------------------------------------------------------------------------------------|------------------------------------------------------------------|-----------------|------------------|------------------------------------|-------------------|-------------------------------|-----------------|---------------------|--|--|--|
|                                                                                                    | Clients                                                          | Orders          | Billing          | Support                            | Reports           | Utilities                     | Addons          | Se                  |  |  |  |
| Shortcuts: General Settings 🕎 Product                                                                                                    | ts/Services 📑 Serv                                               | vers 📝 Email 1  | Templates 🤱 A    | dministrators 🙈                    | Administrator R   | toles 🅱 Addon                 | Modules 🍻 Cu    | urrencies           |  |  |  |
|                                                                                                    |                                                                  |                 |                  |                                    |                   |                               |                 |                     |  |  |  |
| Products/Services                                                                                                    |                                                                  |                 |                  |                                    |                   |                               |                 |                     |  |  |  |
|                                                                                                    |                                                                  |                 |                  |                                    |                   |                               |                 |                     |  |  |  |
| This is where you configure all your produc                                                                                                | ts and services Fa                                               | ach product mi  | ist he assigned  | to a group whic                    | h can either he   | visible or hidde              | from the orde   | er nane (r          |  |  |  |
| This is where you configure all your produc<br>is in a hidden group can still be ordered usi                                               | ing the Direct Orde                                              | er Link shown v |                  |                                    | h can either be   | visible or hidde              | n from the orde | er page (p          |  |  |  |
|                                                                                                    | ing the Direct Orde                                              | er Link shown v |                  |                                    | h can either be   | visible or hidde              | n from the orde | er page (p          |  |  |  |
| is in a hidden group can still be ordered usi                                                                                              | ing the Direct Orde                                              | er Link shown v | when editing the |                                    | h can either be   | visible or hidder<br>Pay Type | n from the orde | er page (p<br>Stock |  |  |  |
| is in a hidden group can still be ordered usi                                                                                              | ing the Direct Orde                                              | er Link shown v | when editing the | e package.                         | h can either be   |                               | n from the orde |                     |  |  |  |
| is in a hidden group can still be ordered usi<br>Optione: Create a New Group   Create a New<br>Product Name                                | ing the Direct Orde                                              | er Link shown v | when editing the | e package.<br>Order                | h can either be   | Рау Туре                      | n from the orde |                     |  |  |  |
| is in a hidden group can still be ordered usi<br>Options: Create a New Group   Create a New<br>Product Name                                | ing the Direct Orde                                              | er Link shown v | when editing the | e package.<br>Order                |                   | Рау Туре                      | n from the orde |                     |  |  |  |
| is in a hidden group can still be ordered usi<br>Options: Create a New Group   Create a No<br>Product Name<br>Group Name: Shared Hosting 🕐 | ing the Direct Orde                                              | er Link shown v | when editing the | e package.<br>Order<br>No Products |                   | Pay Type                      | n from the orde |                     |  |  |  |
| is in a hidden group can still be ordered usi<br>Options: Create a New Group I Create a No<br>Product Name<br>Group Name: Shared Hosting 🕐 | ing the Direct Orde                                              | er Link shown v | when editing the | e package.<br>Order<br>No Products | s Setup in this G | Pay Type                      | n from the orde |                     |  |  |  |

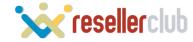

## Setting Up Products =

| WHM (S                                          |                |                | 0 Pendir        | ng Orders   0 Over | rdue Invoices   0 | Ticket(s) Awaiting | Reply         |           |
|-------------------------------------------------|----------------|----------------|-----------------|--------------------|-------------------|--------------------|---------------|-----------|
|                                                 | Clients        | Orders         | Billing         | Support            | Reports           | Utilities          | Addons        | Se        |
| Shortcuts: 🔒 General Settings 🏈 Products/       | Services 🏽 Ser | vers 📝 Email   | Templates 🤱 A   | dministrators 🔏    | Administrator I   | Roles 🛞 Addon      | Modules 🇼 Cu  | rrencies  |
|                                                 |                |                |                 |                    |                   |                    |               |           |
| Products/Services                               |                |                |                 |                    |                   |                    |               |           |
| This is where you configure all your products   | and services F | ach product m  | ust he assigned | to a group whic    | h can either he   | visible or hidder  | from the orde | r nane (r |
| is in a hidden group can still be ordered using |                |                |                 |                    |                   | hable of model     |               | poge ()   |
| Options: Create a New Grop   Create a New       | Product   Dupl | licate Product |                 |                    |                   |                    |               |           |
| Product Name                                    |                | ype            | Sort            | Order              |                   | Pay Type           | I             | Stock     |
| Group Name: Shared Hosting 🕐                    |                |                |                 |                    |                   |                    |               |           |
|                                                 |                |                |                 | No Product         | s Setup in this ( | Group              |               |           |
| Group Name: Multi Domain Hosting 🕢              |                |                |                 |                    |                   |                    |               |           |
|                                                 |                |                |                 | No Product         | s Setup in this ( | Group              |               |           |
|                                                 |                |                |                 |                    |                   |                    |               |           |
|                                                 |                |                |                 |                    |                   |                    |               |           |

### Step III

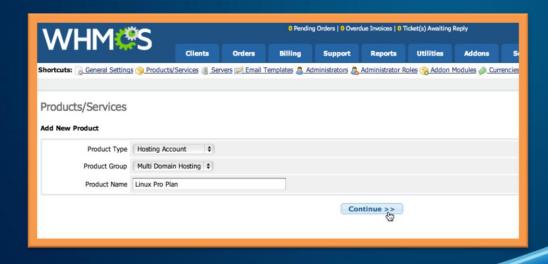

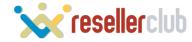

### Setting Up Products \_\_\_\_

| hortcuts: 🔒 | General Se | ttings 🎯 Products                             | /Services 📳 Servers 🗑                                                                | 🖉 Email Templates 🙇 Adm | inistrators 🔱 A                                                                                                    | Administrator Roles                             | <u> Addon</u> | Modules 🧼 Currenc |
|-------------|------------|-----------------------------------------------|--------------------------------------------------------------------------------------|-------------------------|----------------------------------------------------------------------------------------------------|-------------------------------------------------|---------------|-------------------|
| Products    |            | es                                            |                                                                                      |                         |                                                                                                    |                                                 |               |                   |
| Details     | Pricing    | Module Settings                               | S Custom Fields                                                                      | Configurable Options    | Upgrades                                                                                                    | Free Domain                                     | Other         | Links             |
|             |            | Product Type<br>Product Group<br>Product Name | Hosting Account<br>Multi Domain Hosting<br>Linux Pro Plan                            | •                       |                                                                                                    |                                                 |               |                   |
|             | Pro        | duct Description                              | Powerful Linux Hostin<br>Host Unlimited Domai<br>Unlimited Bandwidth<br>99.9% Uptime |                         | <br><stro< td=""><td>nay use HTML in th<br/>&gt; New line<br/>ng&gt;Bold<br>Italics Italic</br></td><td>Bold</td><td></td></stro<> | nay use HTML in th<br>> New line<br>ng>Bold<br> | Bold          |                   |
|             |            | Welcome Email                                 | None                                                                                 | •                       |                                                                                                    |                                                 |               |                   |

Step IV

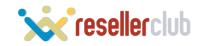

## Setting Up Products =

| Details | Pricing Mod  | lule Settings | Custom Fields      | Configurable Op | otions Upgrades | Free Doma | ain Other  | Links       |  |
|---------|--------------|---------------|--------------------|-----------------|-----------------|-----------|------------|-------------|--|
|         | Payment Type | © Free ©      | One Time   Recurri | ng              |                 |           |            |             |  |
|         |              |               |                    |                 |                 |           |            |             |  |
|         | Currency     |               | One Time/Monthly   | Quarterly       | Semi-Annually   | Annually  | Biennially | Triennially |  |
|         |              | Satup Fee     | 0.00               | 0.00            | 0.00            | 0.00      | 0.00       | 0.00        |  |
|         | USD          | Price         | -1.00              | 3.00            | 6.00            | 12.00     | -1.00      | -1.00       |  |

Step V

| Pricing   |                      | Add                                  | Renew                                | Add Dedicated IP/SSL 🕐               | Action |
|-----------|----------------------|--------------------------------------|--------------------------------------|--------------------------------------|--------|
|           | Your Cost Price      | INR 0.00 / month<br>USD 0.00 / month | INR 0.00 / month<br>USD 0.00 / month | INR 0.00 / month<br>USD 0.00 / month |        |
| 3 Months  | Selling Price<br>USD | Per Month<br>4.0<br>3 Months<br>12   | Per Month<br>4.0<br>3 Months<br>12   | Per Month<br>4.0<br>3 Months<br>12   | Delete |
|           | Your Cost Price      | INR 0.00 / month<br>USD 0.00 / month | INR 0.00 / month<br>USD 0.00 / month | INR 0.00 / month<br>USD 0.00 / month |        |
| 6 Months  | Selling Price<br>USD | Per Month<br>4.0<br>6 Months<br>24   | Per Month<br>4.0<br>6 Months<br>24   | 6 Months<br>24                       | Delete |
|           | Your Cost Price      | INR 0.00 / month<br>USD 0.00 / month | INR 0.00 / month<br>USD 0.00 / month | INR 0.00 / month<br>USD 0.00 / month |        |
| 12 Months | Selling Price<br>USD | Per Month<br>4.0<br>12 Months<br>48  | Per Month<br>4.0<br>12 Months<br>48  | 12 Months<br>48                      | Delete |

24 months 🖝 Add Slab

Update <u>Cancel</u>

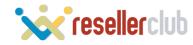

## Setting Up Products \_\_\_\_

| Module Name Resellerclubmdhosting  Server Group None                                                                                                    | Products/Services                                                                                                    |
|----------------------------------------------------------------------------------------------------|----------------------------------------------------------------------------------------------------|
| Hosting Plan Linux - Pro - 2 Select a nosting plan to associate with <ul> <li>Automatically setup the product as soon as an order is placed</li> <li>Automatically setup the product as soon as the first payment is received</li> </ul>            | h Details Pricing Module Settings Custom Fields Config<br>Module Name Resellerclubmdhosting<br>Server Group Helm4<br>Hypervm                                                                                                    |
| <ul> <li>Automatically setup the product when you manually accept a pending order</li> <li>Do not automatically setup this product</li> <li>Save Challeges Back to</li> </ul>                                                                       | Hosting Plan Linu Hosting Plan Linu Hosting Plan Linu Hosting Plan Linu Hosting Plan Linu Hosting Hosting Hosting Plask10 Hosting Plask10 Host |
| alls Pricing Module Settings Custom Fields                                                                                                    | <ul> <li>Automatically setup the Plesk8         Plesk9         Plesk9         Plesk9         Pleskreseller         Yment is reco         Automatically setup the Resellercentual         Resellercentual         Resellercentual         Resellerclubmdhosting         Cept a pend         </li> </ul>                                                                                                    |
| Module Name Resellerclubmdhosting  Server Group None  Hosting Plan Linux - Pro - 2  Linux - Pro - 2                                                                                                    | O not automatically er Resellerclubresellerhosting       Resellerclubsdhosting       Resellerclubsdl       Scpanel       Tcadmin                                                                                                    |
| Automatically setup Windows - Business - 1<br>Automatically setup Windows - Professional - 7<br>Automatically setup Windows - Professional - 7<br>Automatically setup the product when you manually acco<br>Do not automatically setup this product | Veportal<br>Virtualmin<br>Vpsnet                                                                                                    |

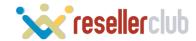

### **Shopping from Client Area**

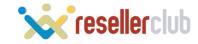

### Client Area \_\_\_\_\_

| Home Announcements Knowledgebase Network Status Affi                                                                                                    | iliates Contact Us Account –                                                                                                    |  |
|----------------------------------------------------------------------------------------------------|----------------------------------------------------------------------------------------------------|--|
| Choose a Domain<br>Start your web hosting experience with us by entering the domain name you                                                                    | ou want to register, transfer or simply purchase hosting for below                                                                                      |  |
| provided. This is required to                                                                                                    | ans er Order Hosting Only                                                                                                    |  |
| Order New Services<br>Visit the Order Form to browse the Products & Services we offer. Existing<br>customers can also purchase optional extras and addons here. | Manage Your Account<br>Already registered with us? If so, click the button below to login to our client<br>area from where you can manage your account. |  |
| Go to Order Form »                                                                                                    | Secure Client Login »                                                                                                    |  |
|                                                                                                    |                                                                                                    |  |

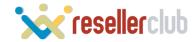

### Client Area \_\_\_\_\_

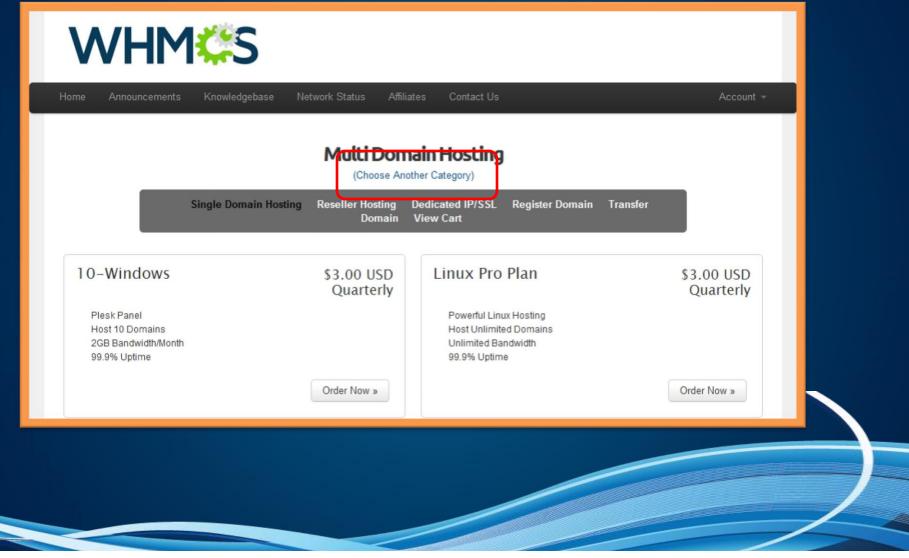

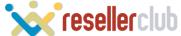

### Client Area

| My Products & Services                                          | The | se are all the | services you ha | ve registered in this | s account.                  |
|-----------------------------------------------------------------|-----|----------------|-----------------|-----------------------|-----------------------------|
| 3 Records Found, Page 1 of 1                                    |     |                |                 |                       | Enter Domain to Find Filter |
| Product/Service                                                 | \$  | Price          | Billing Cycle   | Next Due Date         | Status                      |
| Reseller Hosting - R1 Linux<br>bulkhostinglinux.com             |     | \$5.00 USD     | Monthly         | 31/08/2012            | Active II View Details      |
| Multi Domain Hosting - Linux Pro Plan<br>multidomainlinux.com   |     | \$3.00 USD     | Quarterly       | 31/10/2012            | Active View Details -       |
| Single Domain Hosting - Unlimited Linux singledomainhosting.com |     | \$9.00 USD     | Annually        | 31/07/2013            | Active II View Details 👻    |
| $\leftarrow PrevPage \qquad NextPage \rightarrow$               |     |                |                 |                       | 10 🗔                        |

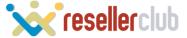

### Client Area \_\_\_\_\_

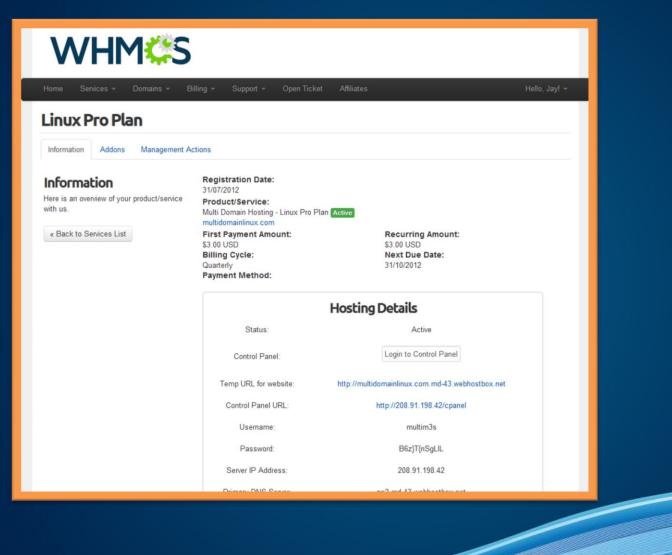

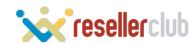

### **Frequently Asked Questions**

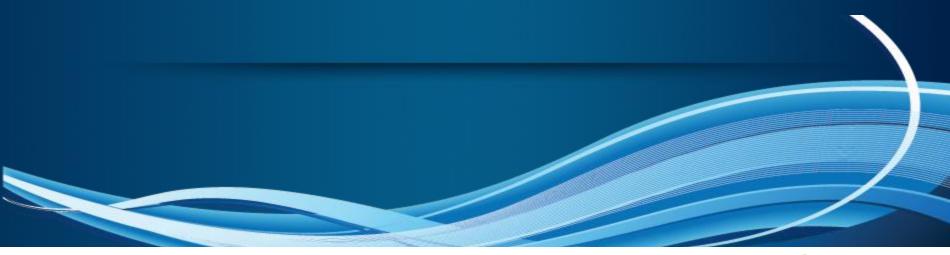

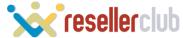

### From where can I download the setup for this module?

You can download the latest version of these modules at our Selling Interfaces page at our website.

The product has been setup under WHMCS and I am able to purchase it from WHMCS, but I don't see any order from my ResellerClub account? Pricing Type should be 'Recurring' The product tenure set under Pricing from WHMCS should match the tenure slab under Orderbox. If you don't have 6 months slab in your ResellerClub account, set the Semi-Annually pricing under WHMCS as '-1'

How to Renew the order?

There is no explicit renewal button. However, when an order is due for renewal, WHMCS creates an invoice and notifies the customer.

Upon payment, the system renews the order.

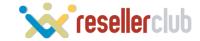

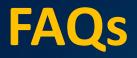

### How do I delete an order?

Deleting an order will be a two step process:

(1) The order first needs to be **Terminated**. There are special **Module Commands** which communicate with **Orderbox** through **WHMCS**. These commands are available **ONLY** in the WHMCS Admin Area and are specifically built for this module.

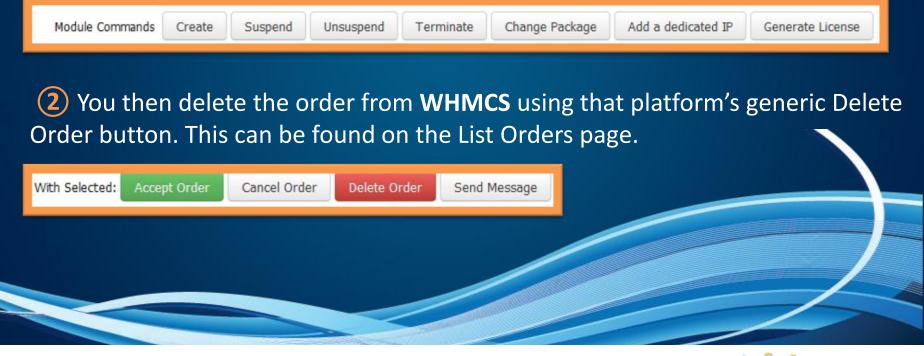

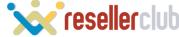

### How to provision Dedicated IP address for the hosting orders?

This is still under development and will be available in the next release of this module. It will be first made available ONLY for the Reseller Hosting products.

### **Can I setup Email-Only Hosting?**

The module currently doesn't support Email Only hosting.

### What is 'Recurring' Payment Type?

Payment Types gives you the flexibility to bill clients in different manner for different products. The Recurring type of payment lets you set different billing cycles, just as the billing cycle works in Orderbox for every product.

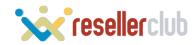

### Guides \_\_\_\_

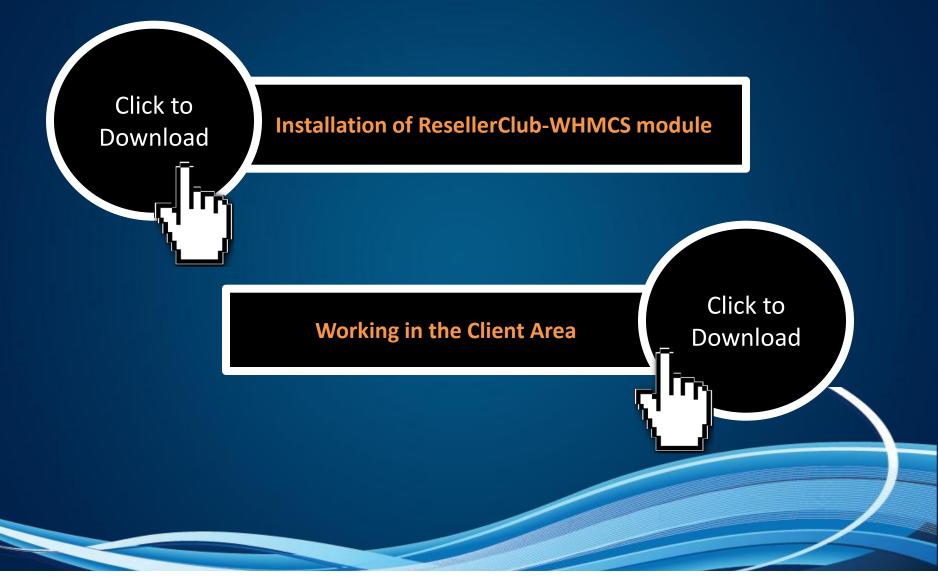

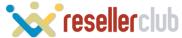

# **CONTACT US**

Email: india@resellerclub.com Tel: +91 (22) 3079 7676

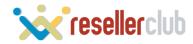